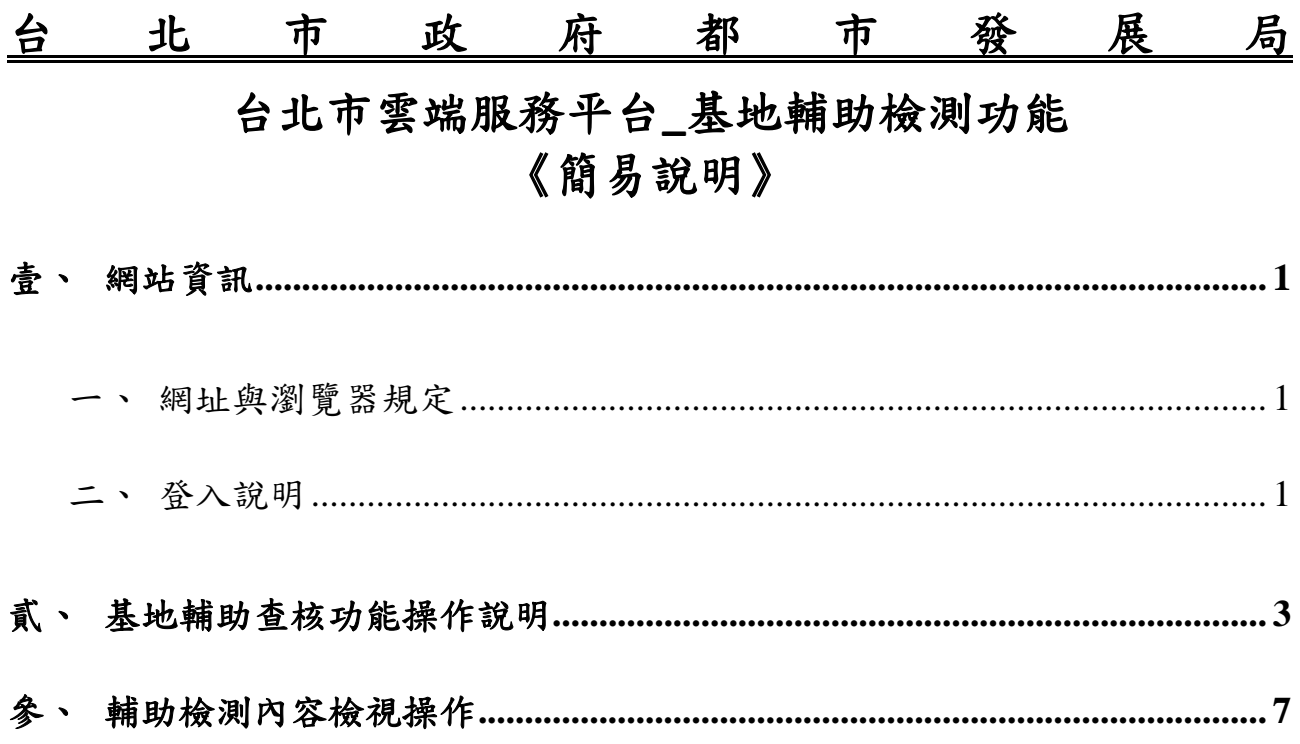

# <span id="page-1-0"></span>壹、 網站資訊

### <span id="page-1-1"></span>一、 網址與瀏覽器規定

- (一) 台北市雲端服務平台網址:<http://www.bim.udd.gov.taipei/>。
- (二) 瀏覽器規定:建議使用 IE10 以上版本、或 Chrome 瀏覽器。
- (三) 基地輔助檢測功能目前只有申請端可以使用,必須擁有申請人帳號 (建築師身分)。

### <span id="page-1-2"></span>二、 登入說明

Step1: 進入網站首頁,右上角登入按鈕進行登入操作

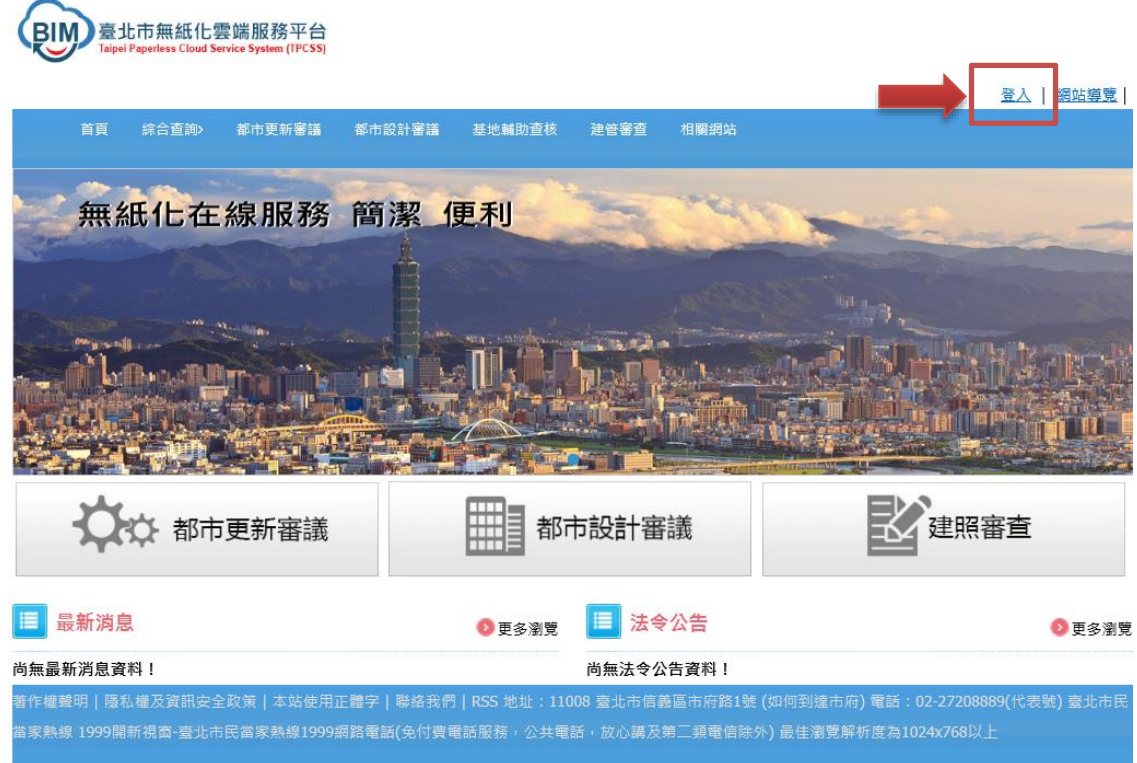

## Step2:輸入登入資訊,帳號、密碼、並選擇身分別

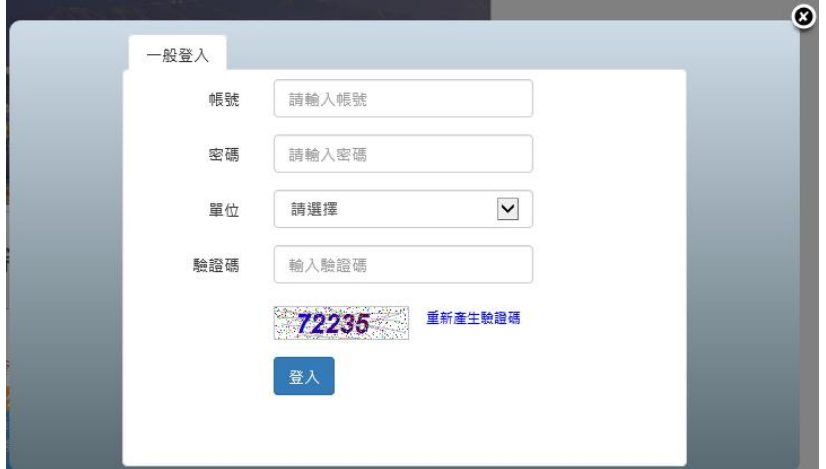

第1頁,共9頁

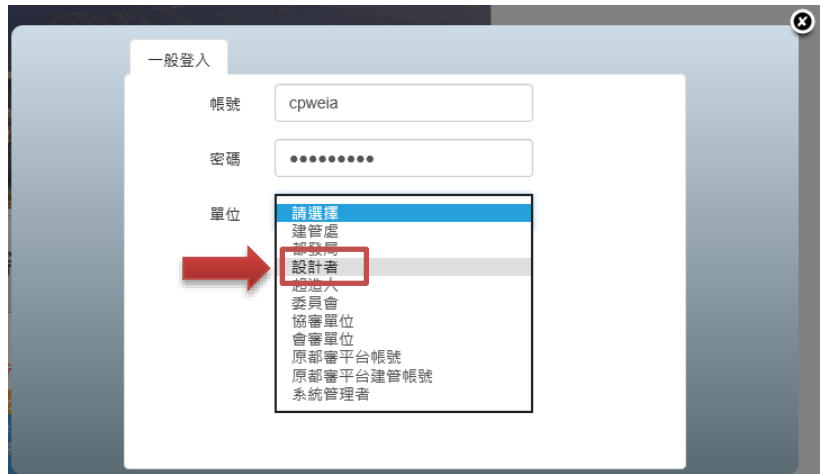

Step3:登入成功顯示畫面,功能選單顏色改變。

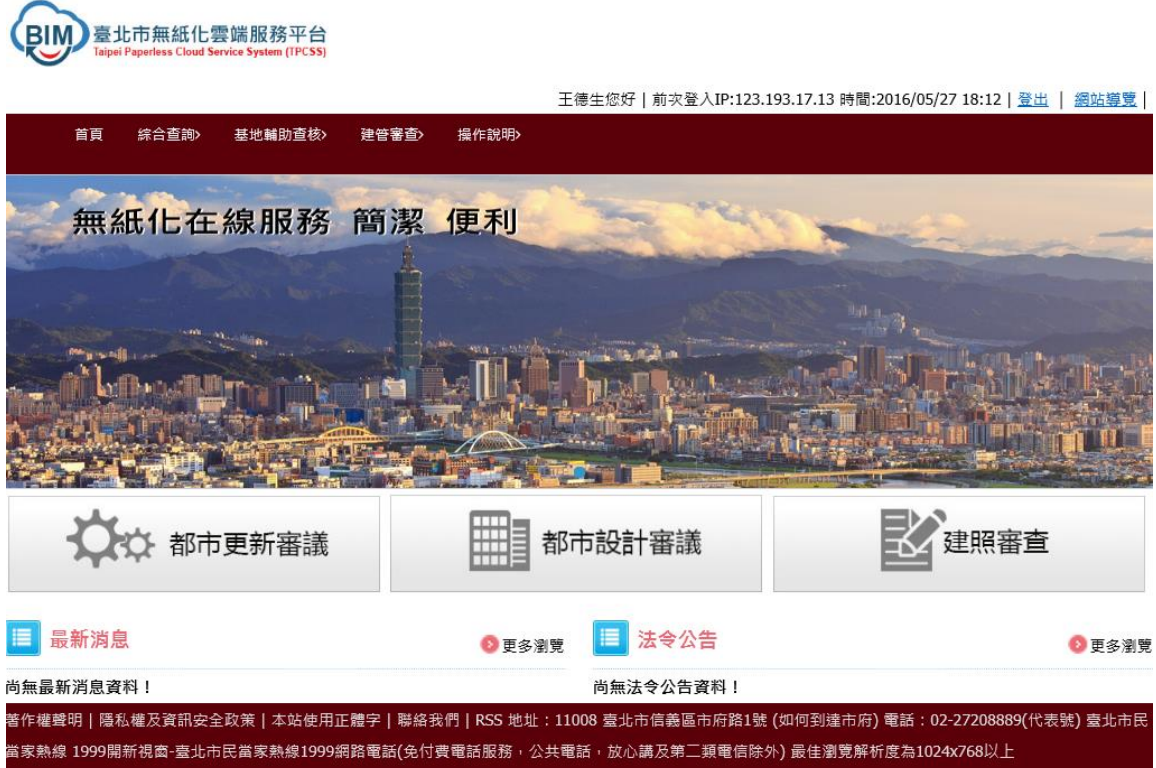

# <span id="page-3-0"></span>貳、 基地輔助查核功能操作說明

Step1:如何選到基地輔助查核功能?

基地輔助查核 > 輔助檢測

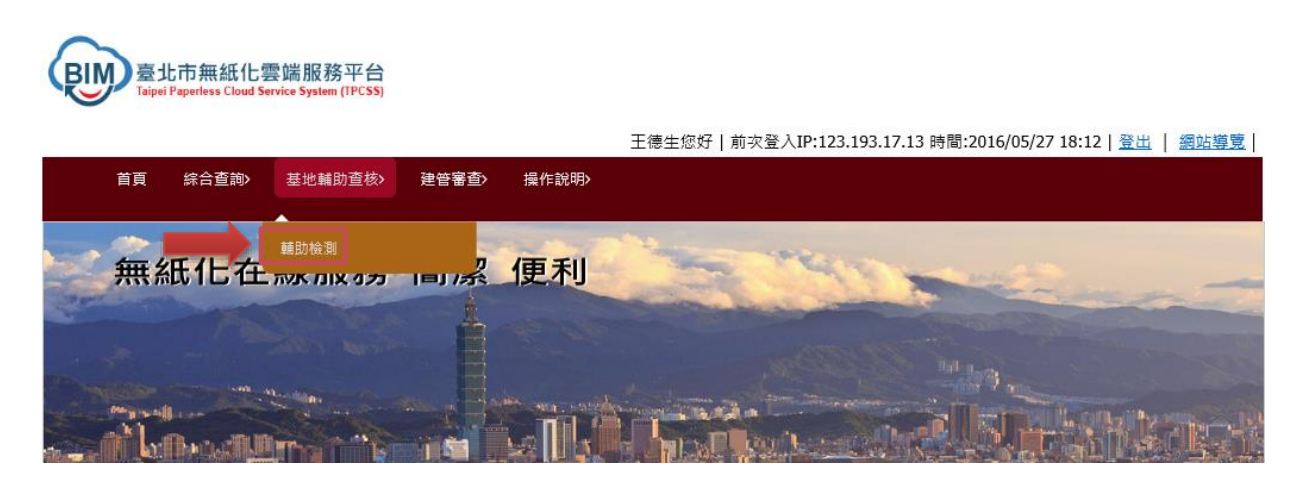

Step2:第一次進入系統,無任何案件(如下圖情況)

新增檢測,點選右上角「新增檢測案件」

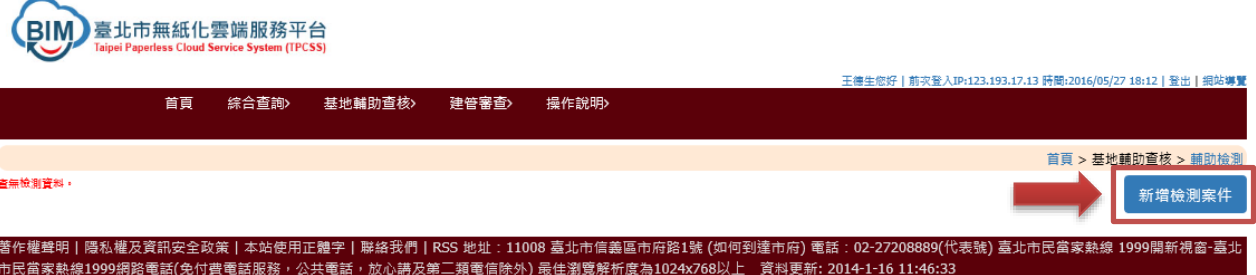

### Step3:新增案件資料建置

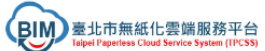

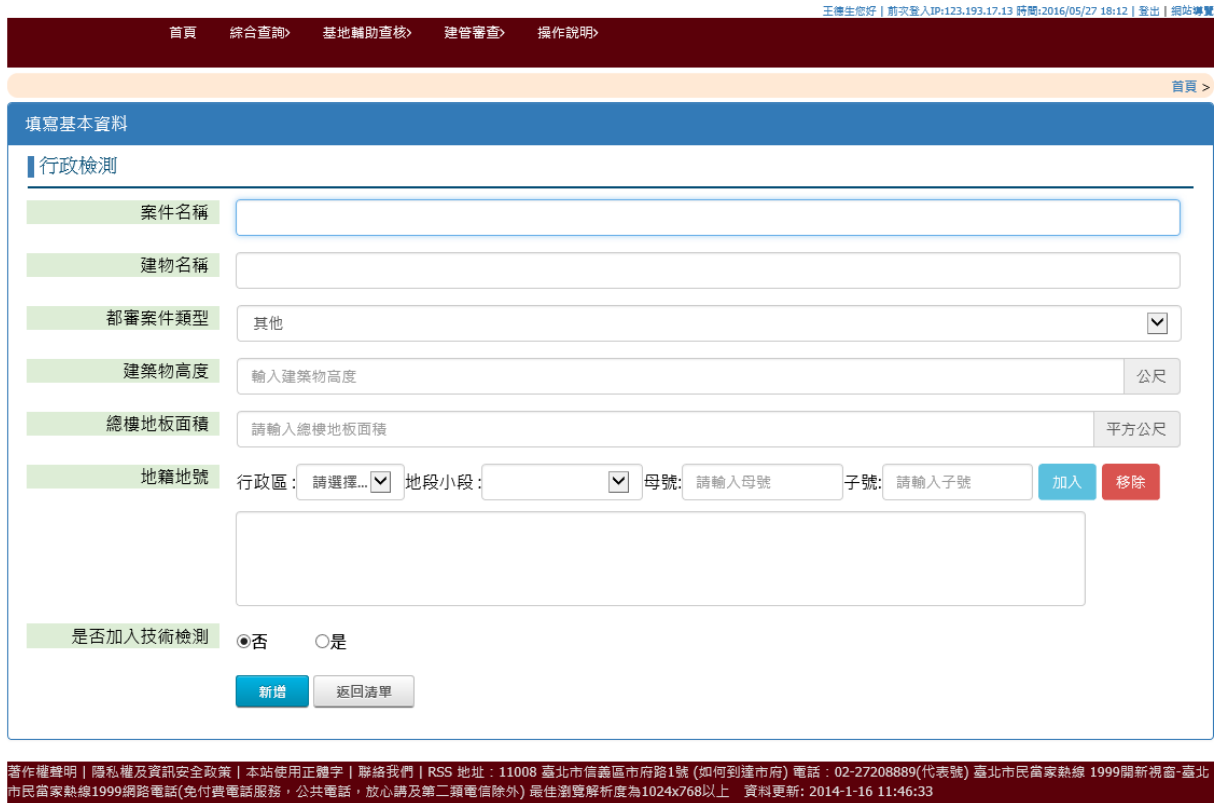

Step4:填寫完基本資料,如果只是進行行政檢測,資料已經填完。

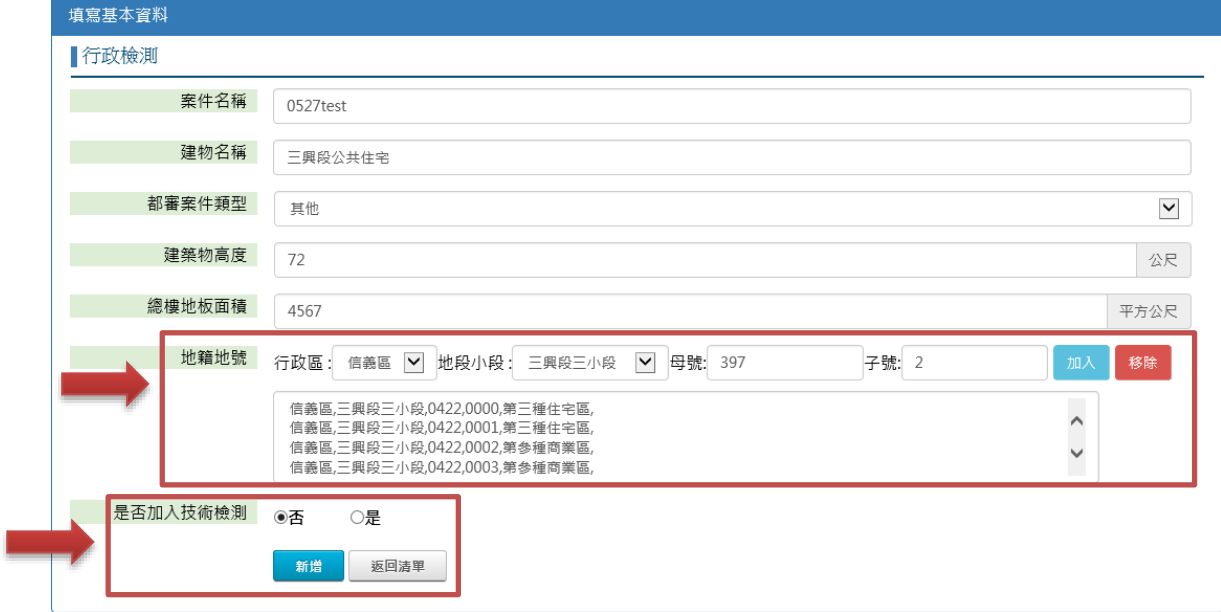

如果需要進行技術檢測請在「是否加入技術檢測」的選項選擇「是」

Step5:完成點選新增按鈕,新增此案件。

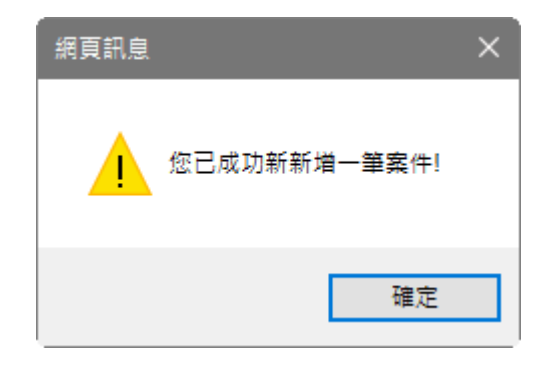

Step6:進入清單頁面後,可針對要操作案件進行操作點選

**BIM** 臺北市無紙化雲端服務平台 學會您好 | 前次登入IP:163.29.35.29 時間:2016/05/27 17:04 | 登出 | 網站導覽 首頁 综合查詢> 基地輔助查核> 建管審查> 操作說明> 首頁 > 基地輔助查核 > 輔助檢測 新增檢測案件 修改資料<br> 建立日期 功能 案件編號 案件名稱 檢視  $\overline{\mathcal{L}}$ A1051084801700 三興段公共住宅 2016/05/11  $\overline{\mathcal{L}}$ 檢視 A1051466240100 0510test 2016/05/10  $\overline{L}$ 檢視 A1051641920100 0502test 2016/05/02  $\overline{L}$ 檢視 松山寶清·黑金 A1051097600100 2016/04/27  $\overline{L}$ A1051633281000 測試案件 2016/04/22 檢視  $\overline{L}$ A1051613441000 長安段三小段356地號等24筆 2016/04/22 檢視  $\overline{\mathcal{L}}$ 檢視 A1051648000100 104臺北市中山區朱崙里長安東路三段118號 2016/03/22

著作權聲明 | 隱私權及資訊安全政策 | 本站使用正體字 | 聯絡我們 | RSS 地址:11008 臺北市信義區市府路1號 (如何到達市府) 電話:02-27208889(代表號) 臺北市民當家熱線 1999開新視畜-臺<br>市民當家熱線1999網路電話(免付費電話服務,公共電話,放心講及第二類電信除外) 最佳瀏覽解析度為1024x768以上 資料更新: 2014-1-16 11:46:33

Step7:點選欲檢視之案件,畫面資訊會往下延伸,相關檢是資料在清單下 方顯示。

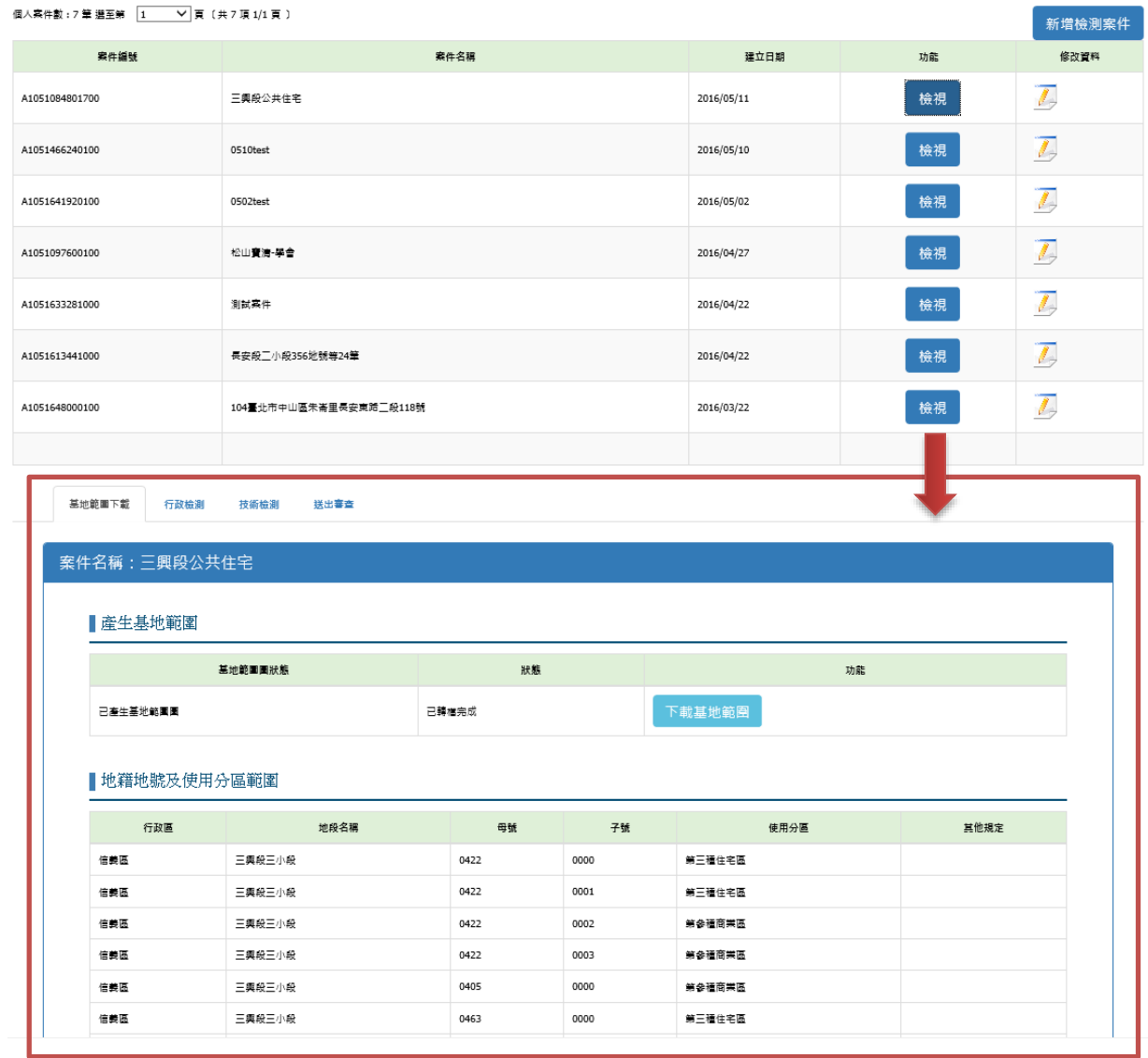

# <span id="page-7-0"></span>參、 輔助檢測內容檢視操作

Step1: 相關的輔助檢測細部操作以頁籤的方式呈現,點選各頁籤進行操作 1.基地範圍下載 2.行政檢測 3.技術檢測 4.送出審查

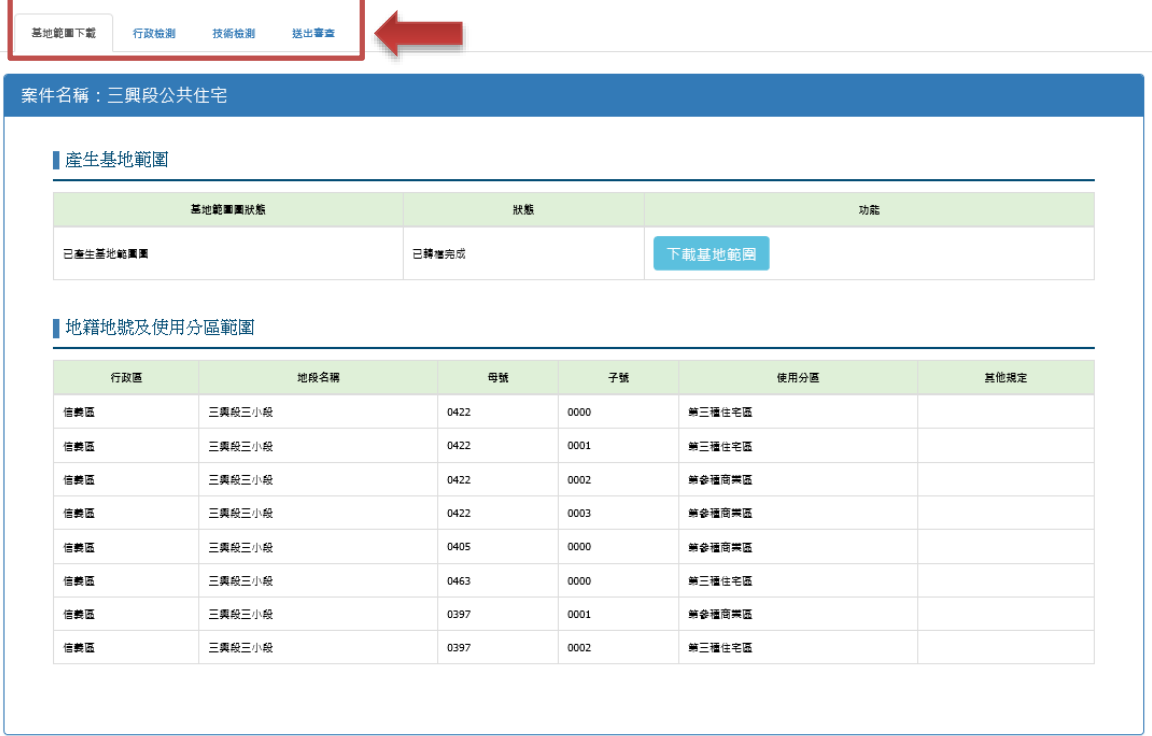

## Step2:基地範圍下載,可以檢視並下載基地範圍圖

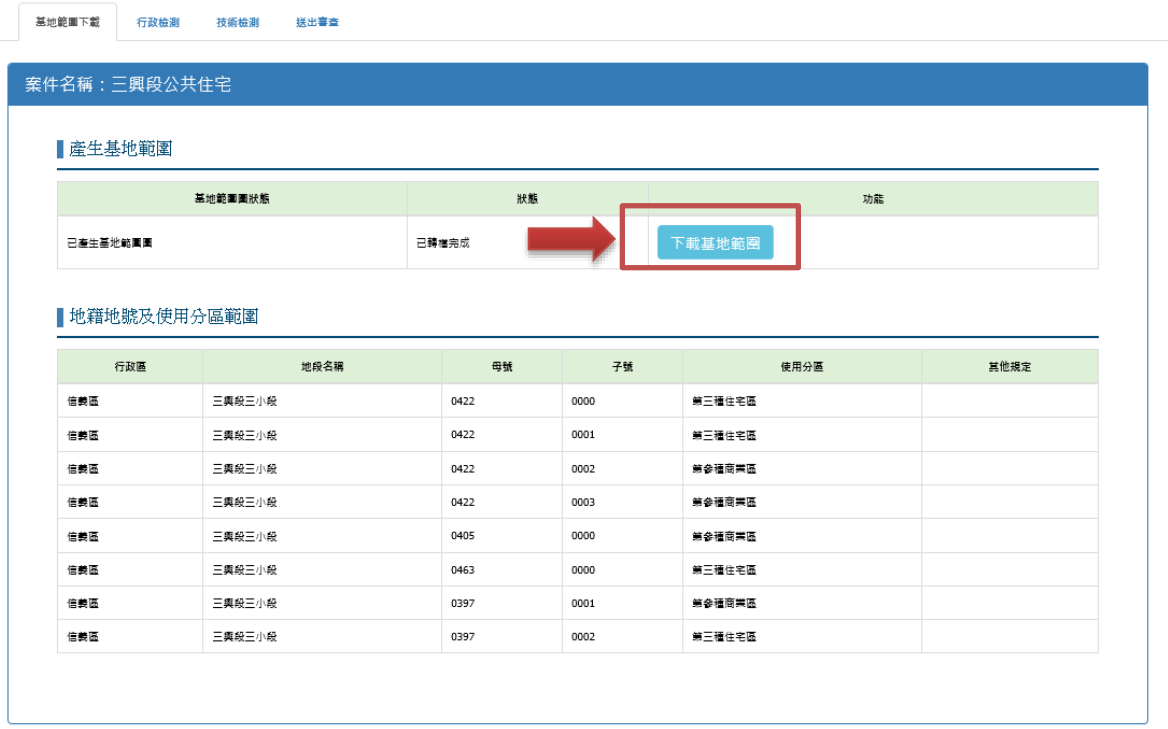

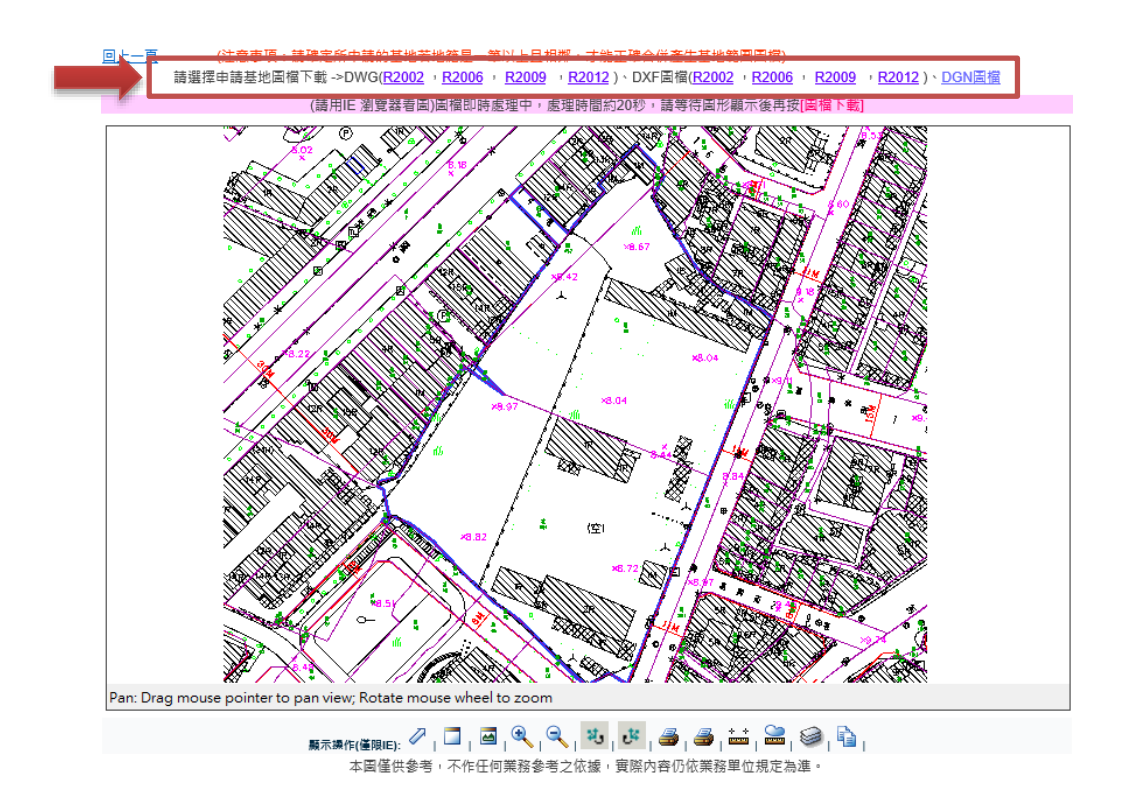

Step3:行政檢測操作,在沒有上傳現況實測圖與一樓平面圖的情況下也可 以檢視目前基地的相關規定與內容。

| 基地範圍下載        | 行政檢測<br>技術检測               | 送出審查     |           |       |                                                                                 |      |      |         |  |
|---------------|----------------------------|----------|-----------|-------|---------------------------------------------------------------------------------|------|------|---------|--|
| 案件名稱:三興段公共住宅  |                            |          |           |       |                                                                                 |      |      |         |  |
| ■檔案清單         |                            |          |           |       |                                                                                 |      |      |         |  |
| 档案名稱          | 上傳日期                       | 上傳次數     | 圖標分類      | 狀態    |                                                                                 | 上傳檔案 |      |         |  |
|               |                            | $\circ$  | 現況實測圖     | 可上傳檔案 |                                                                                 |      | 上繳檔案 |         |  |
|               |                            | 0        | 一樓平面圖     |       | 可上傳檔案                                                                           |      | 上繳檔案 |         |  |
|               |                            |          |           |       |                                                                                 |      |      |         |  |
| ■檢測報告         |                            |          |           |       |                                                                                 |      |      | 下載檢測報告書 |  |
| 检测编辑          | 检测项目                       | 检討原目     | 細項說明      | 检测結果  | 检视結果說明                                                                          |      | 固栏查問 | 检视      |  |
| A-01-00       | 建築法第三十二條規定之<br>建築物工程圖樣及說明書 | 現況實測圖    | 現況實測圖層查核  | 有疑義   | 檢測的圖層共20項,已繪製的圖層1<br>項。                                                         |      | 查閱   | 明細      |  |
|               |                            |          | 現有巷寬度     | 訊息提醒  | 未發現現有巷<br>未發現未開闢計畫道路                                                            |      |      |         |  |
|               |                            |          | 未開闢計畫道路寬度 | 有疑義   |                                                                                 |      | 查閱   | 明細      |  |
|               |                            |          | 已開闢計畫盜跨寬度 | 有疑義   | 未發現已開闢計畫道話                                                                      |      |      |         |  |
| A-02-00       | 建築法第三十二條現定之<br>建築物工程圖樣及說明書 | 一樓平面圖    | 一樓平面圖層查核  | 有疑義   | 檢測的圖層共23項,已繪製的圖層1<br>項。                                                         |      | 查閱   | 明細      |  |
|               |                            |          | 消防救災空間    | 語語    |                                                                                 |      |      | 明細      |  |
|               |                            |          | 車道破口      | 有疑義   | 未發現車道破口                                                                         |      | 查閱   | 明細      |  |
| B-01-00       | 宮繪圖查核結果基地無建<br>反規定重複建築使用   | 查核鄰地使用情形 | 揶地使用情形    | 通過    |                                                                                 |      | 查閱   | 明細      |  |
| $C - 01 - 00$ | 基地符合畸零地使用規則<br>之規定         | 最小基地規模   | 建築線寬度     | 通過    |                                                                                 |      | 查閱   | 明細      |  |
|               |                            |          | 建築線交角     | 通識    |                                                                                 |      |      |         |  |
|               |                            |          | 基地平均寬度    | 通過    |                                                                                 |      |      |         |  |
|               |                            |          | 基地平均深度    | 語語    |                                                                                 |      |      |         |  |
| $D - 01 - 00$ | 基地符合禁限建規定                  | 高度管制項目   | 高度管制項目    | 未檢測   |                                                                                 |      | 查閱   | 明細      |  |
| $D - 02 - 00$ | 基地符合禁限建規定                  | 申請管制項目   | 申請管制項目    | 訊息提醒  | 土壌液化範圍:低潛勢・臺北市嗓音管制<br>區:第三類嗓音管制區・臺北市嗓音管制<br>區:第三類嗓音管制區・基地中心300公<br>尺範圍內,有4項申請管制 |      | 查閱   | 明細      |  |
|               |                            |          | 前院深度      | 有疑義   | 未發現基地、建築線、建築面積、前面                                                               |      |      |         |  |

第8頁,共9頁

Step4:可以在檢測報告清單中,檢視相關規定內容及檢測結果說明,可進 一步點選查閱及明細,檢視細部資料。

」<br>「下載檢測報告書」

■檜測報告

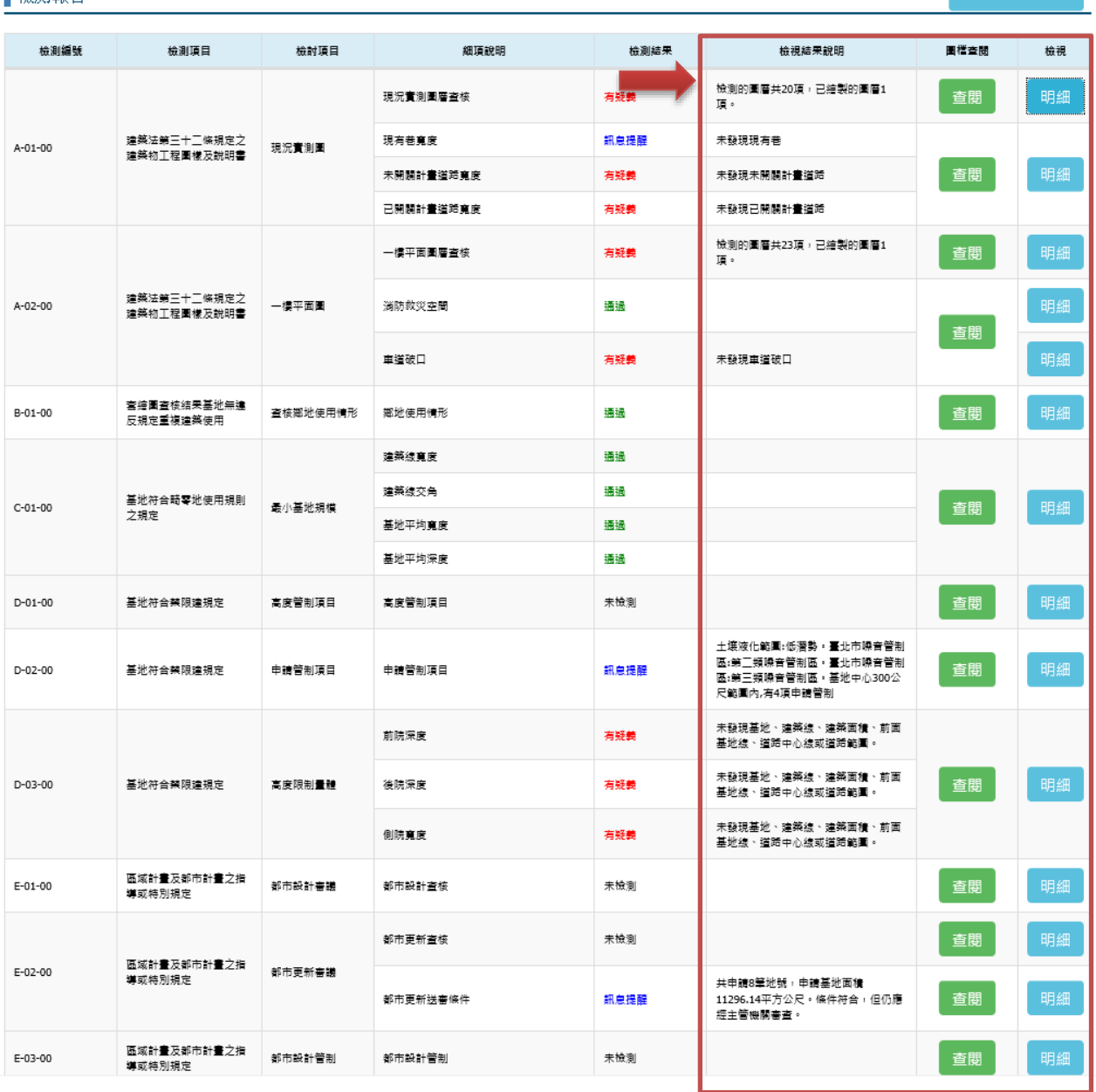